### **How to uninstall SQL Server 2008 Express SP1 from a Forefront TMG SP1 Update 2 Standard Edition Server**

#### Disclaimer:

- I used one of my test machines for this procedure. Don't use this guide in your production environment!
- Create a backup of the entire Server before following the instructions in this guide
- Use this step by step guide at your own risk
- No warranties
- I think that this procedure is definitely NOT supported by Microsoft!!

## **TMG SQL Express Logging**

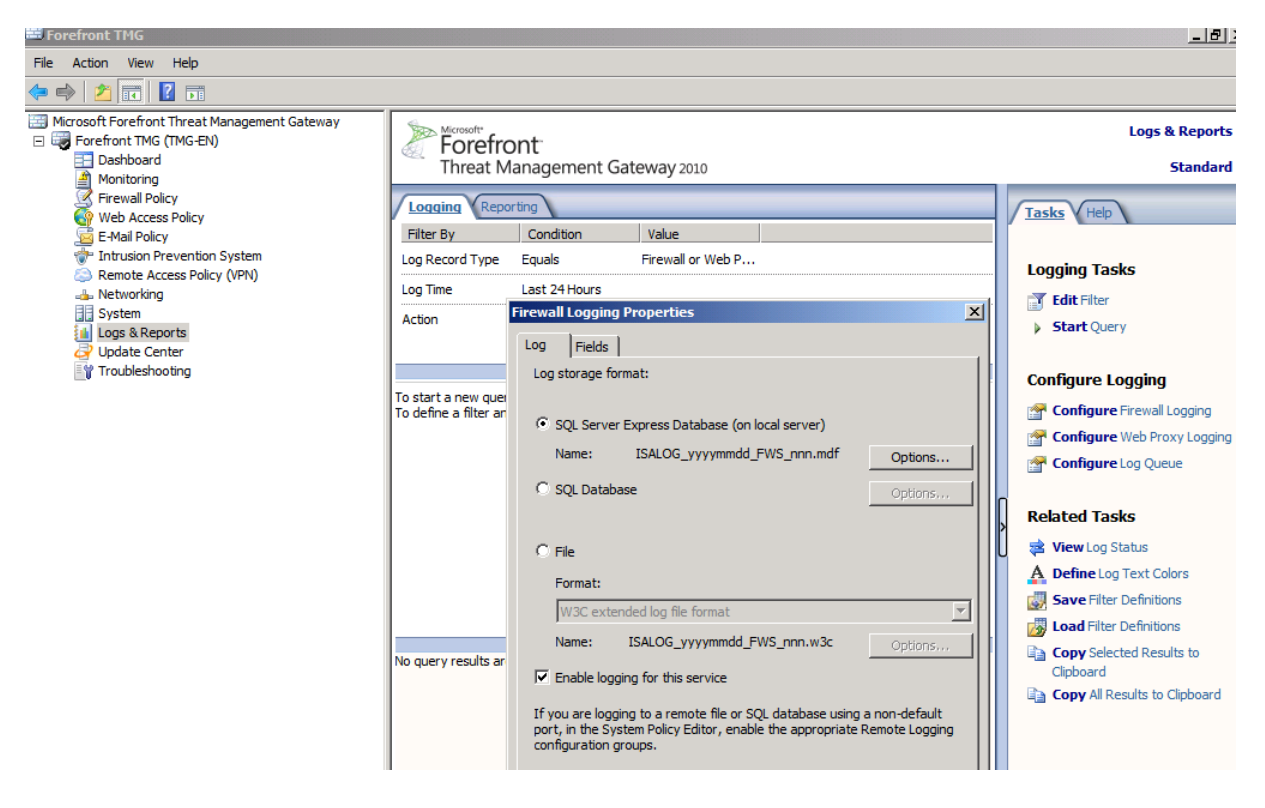

# **Check SQL services**

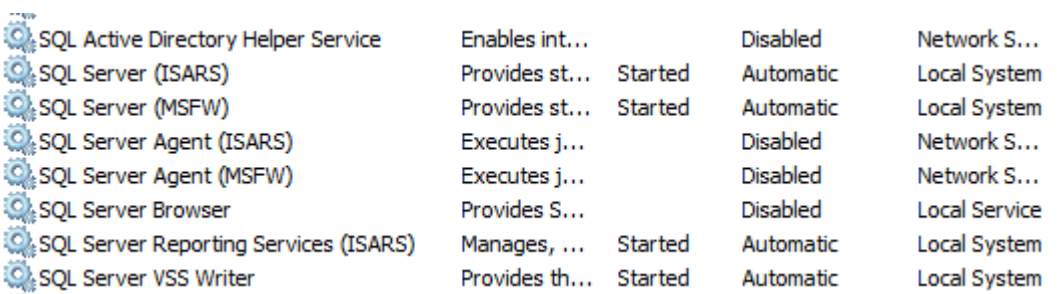

#### **Change logging to text file for Firewall and Webproxy service**

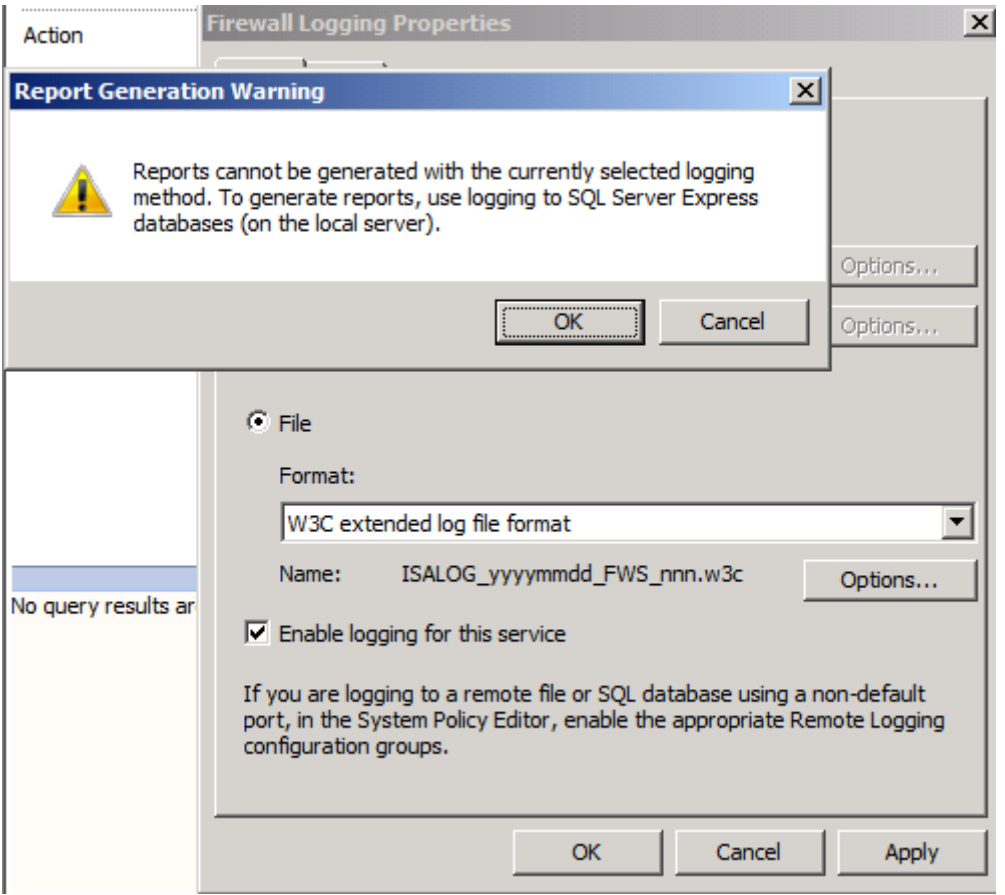

#### Restart TMG Server

#### **Uninstall SQL Server 2008 Express and Native Client**

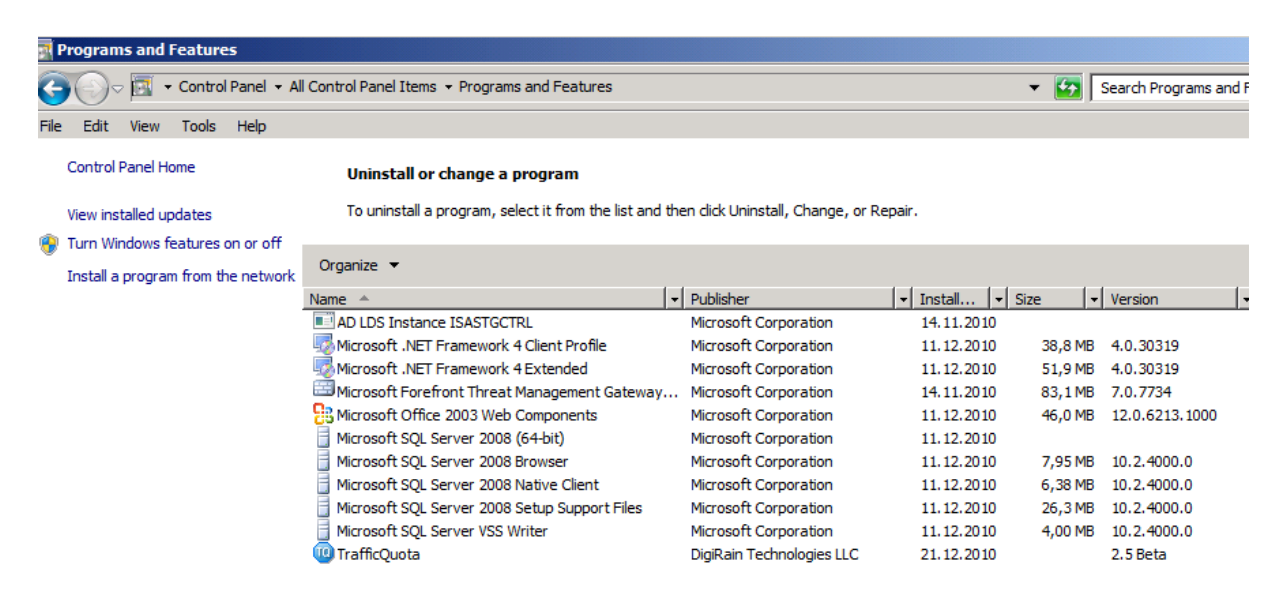

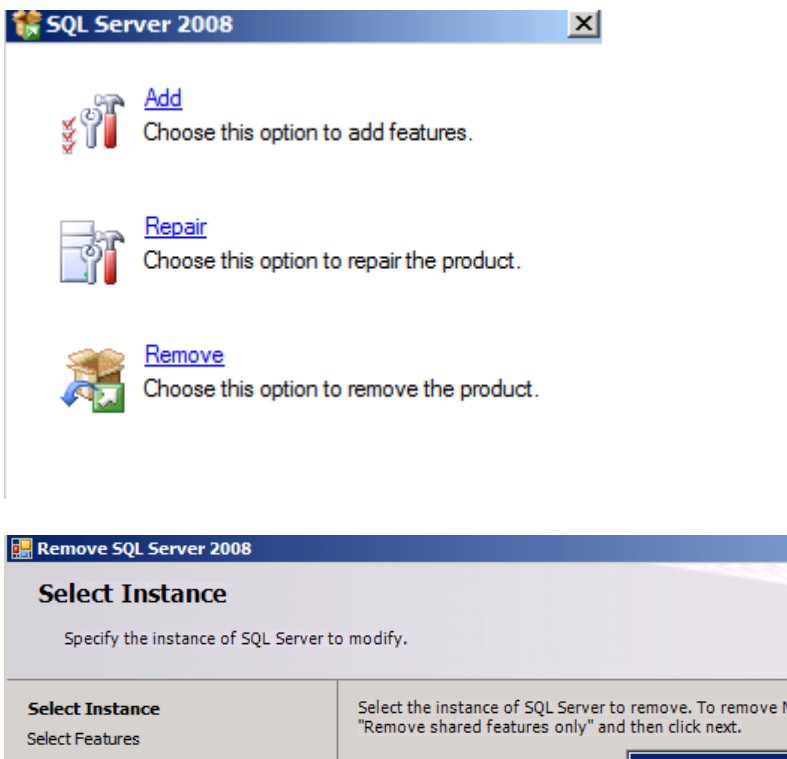

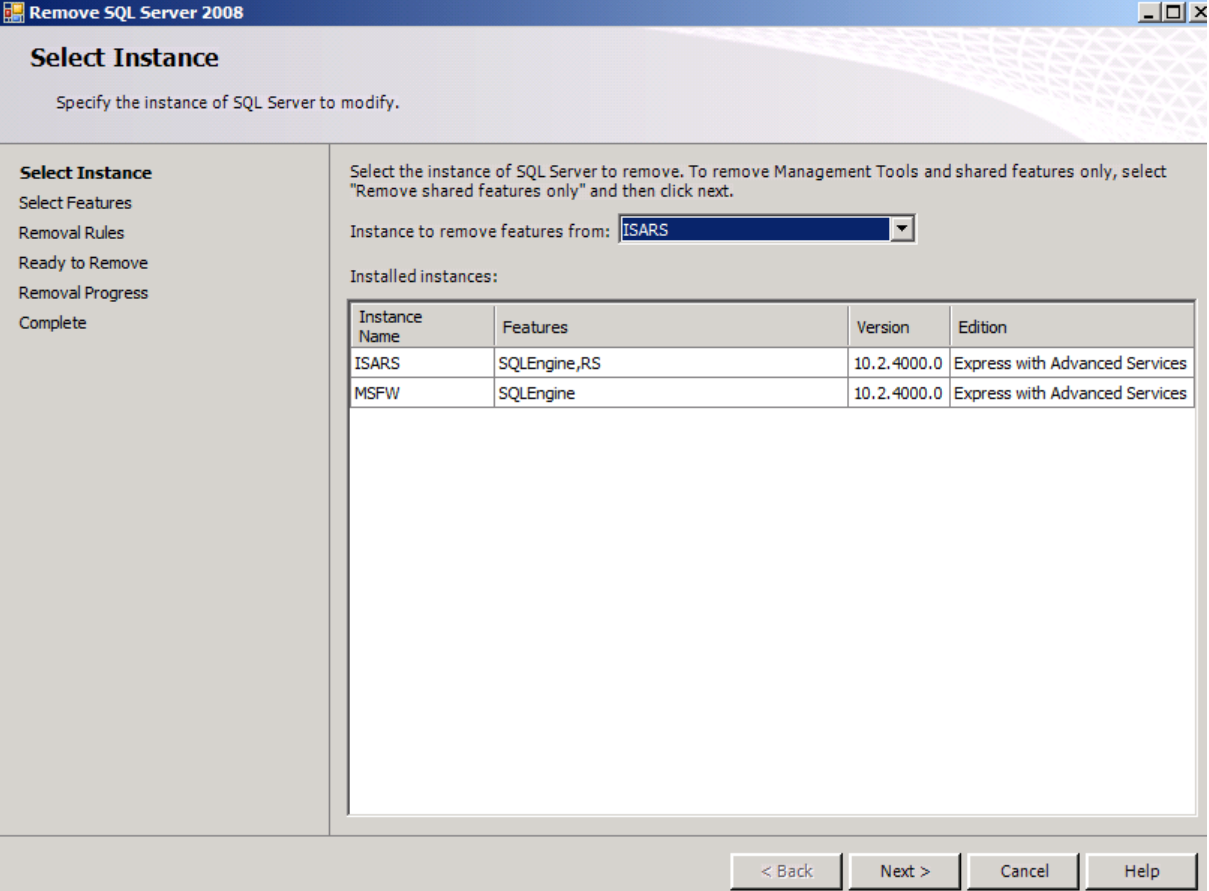

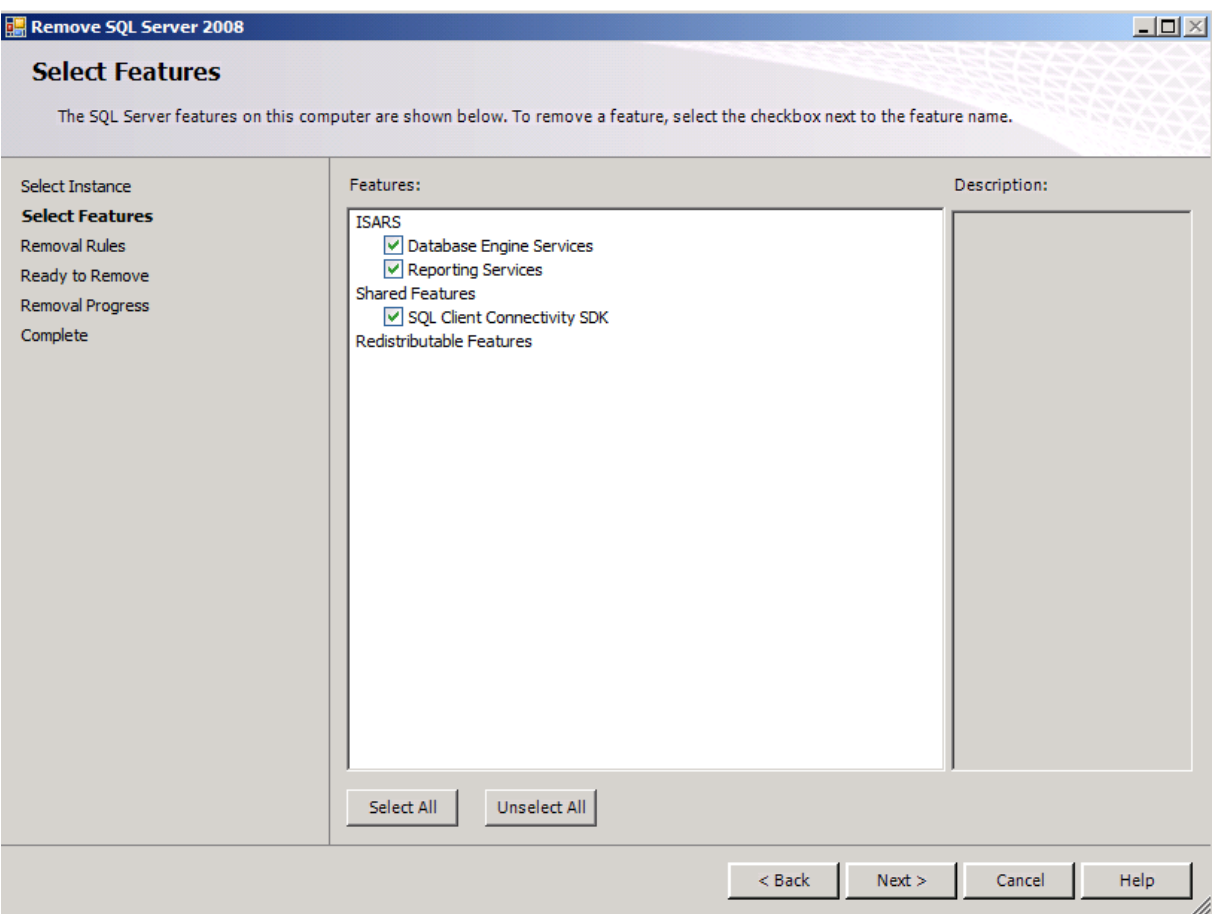

Repeat this step for the MSFW SQL instance

## Check SQL program uninstallation

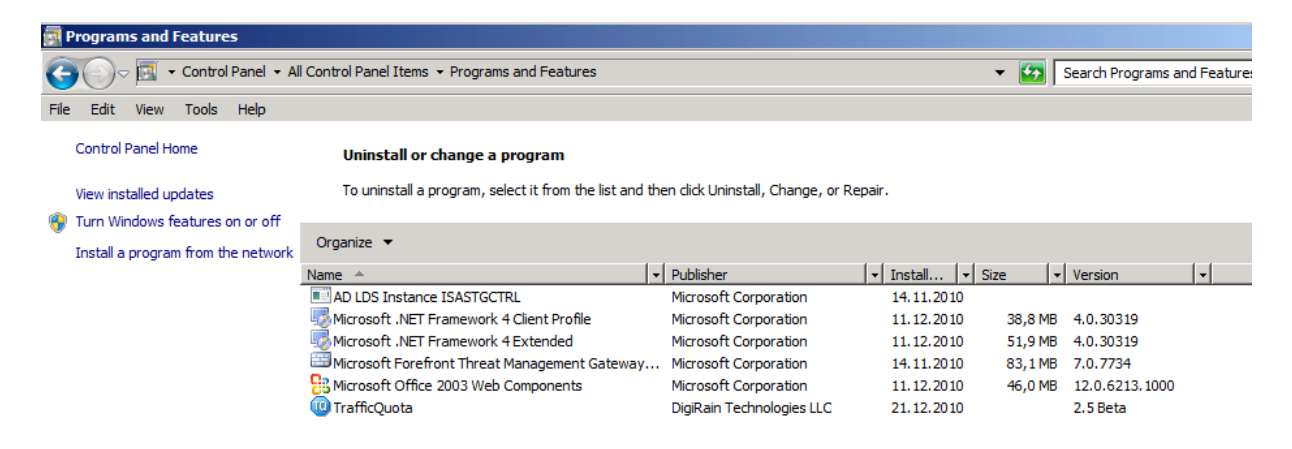

## Reboot the TMG Server

## **Delete SQL program folders**

Go to C:\Program Files Delete the folder "Microsoft SQL Server" Go to C:\Program Files (x86) Delete the folder "Microsoft SQL Server"

# **Check uninstalled SQL services - great**

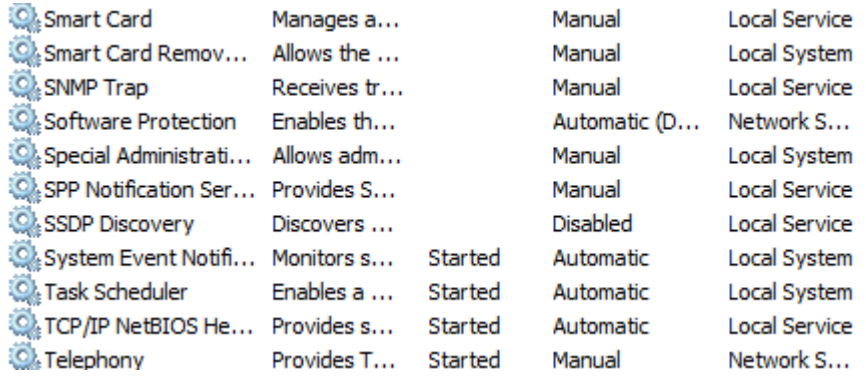

After the SQL 2008 Express uninstallation, the Forefront TMG Log queue fills up  $\circledast$ 

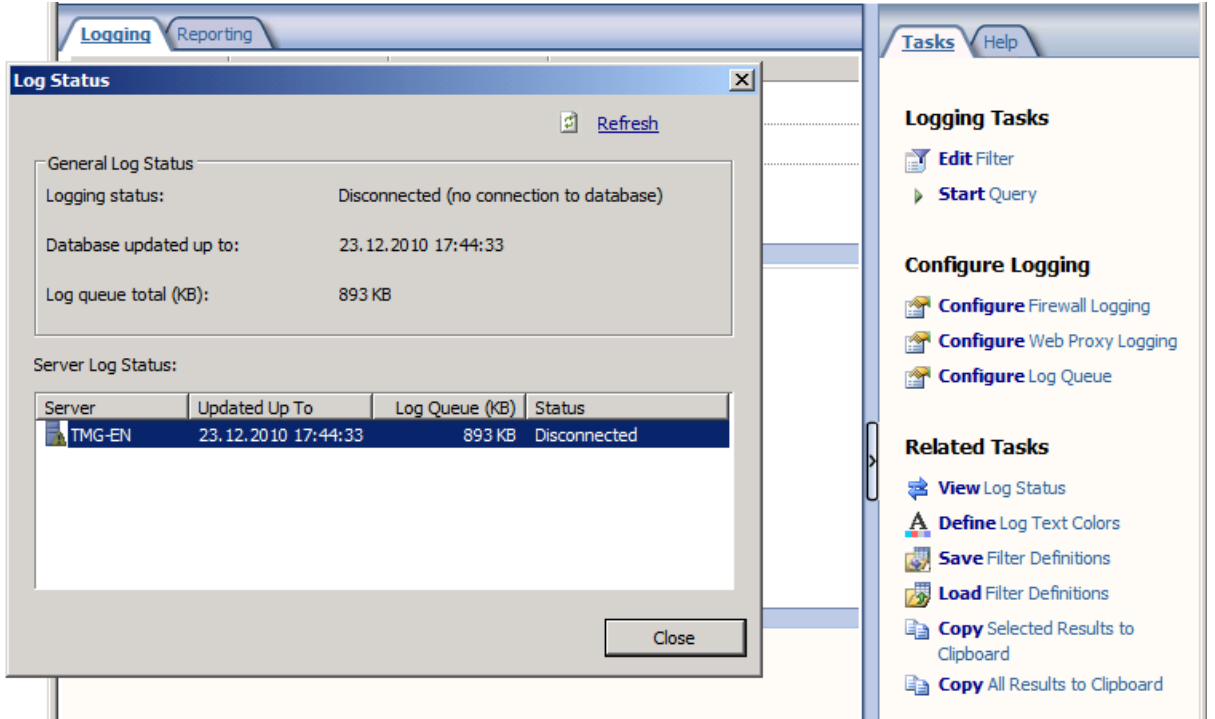

We will look back later  $\odot$ 

Services error  $\odot$ 

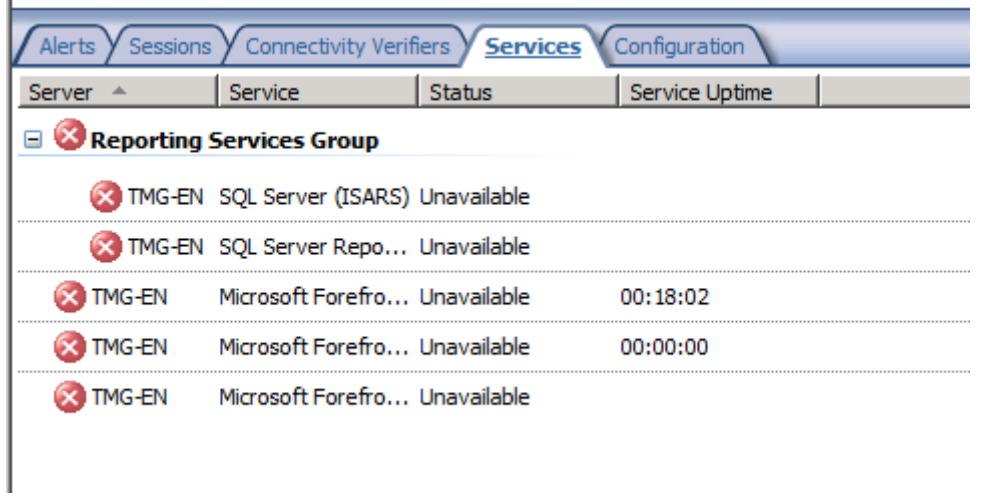

#### We will look back later  $\odot$

#### TMG configuration sync error

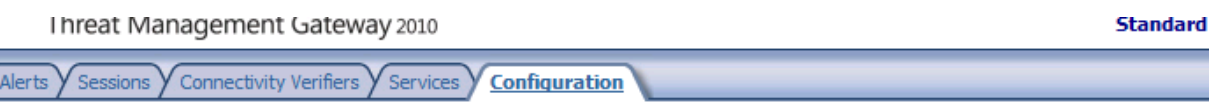

# **Configuration Status**

Configuration status monitors the version of the configuration used by the Microsoft Forefront TMG Firewall Service on each array member<br>and compares it to the version in the configuration store.

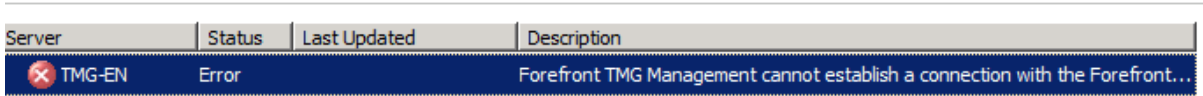

We will look back later  $\odot$ 

#### **Repair installation**

Before I tried a repair installation I had a look into the Forefront TMG configuration and there are lots of errors, so I decided to do a repair installation of Forefront TMG

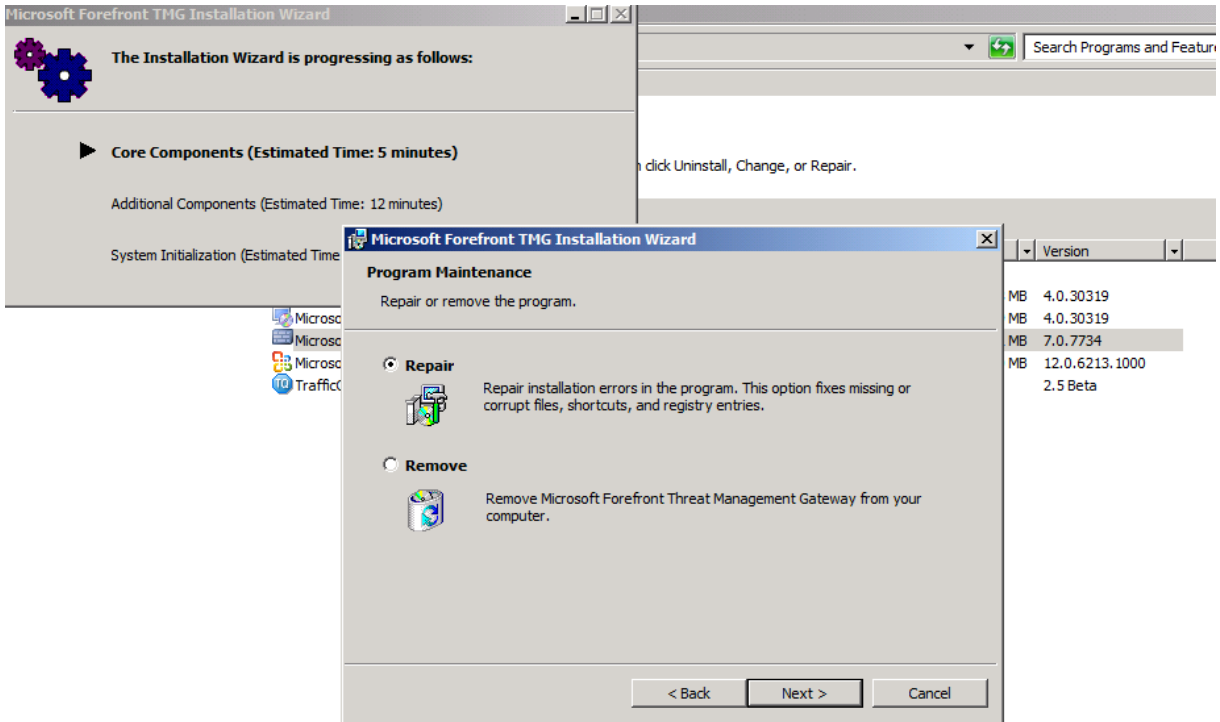

# Error  $\otimes$

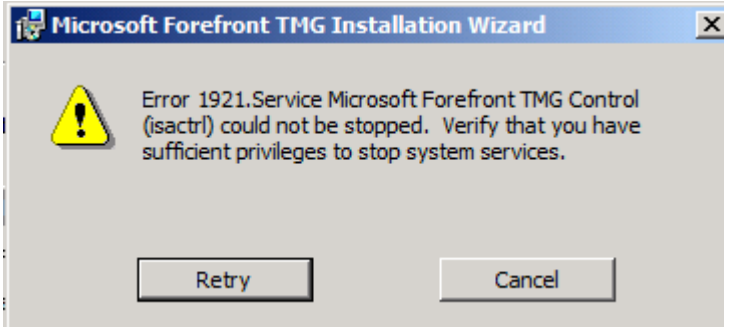

Set the startup of this service to Disabled

Reboot the TMG Server

Try the uninstallation again

Error

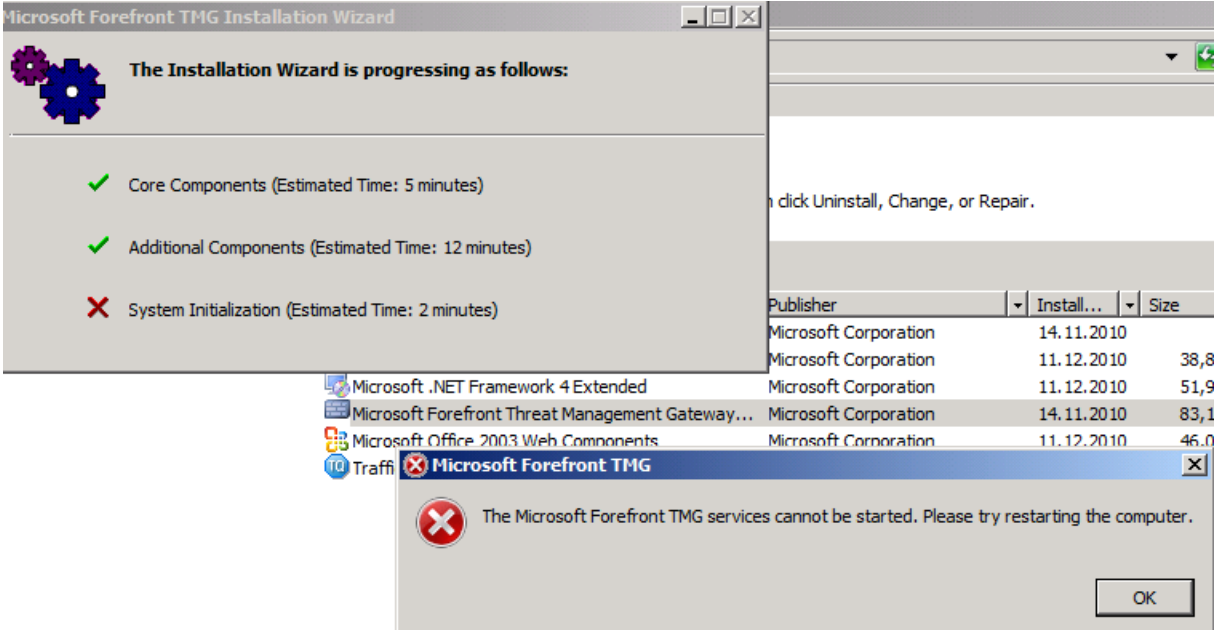

…but all TMG services are started

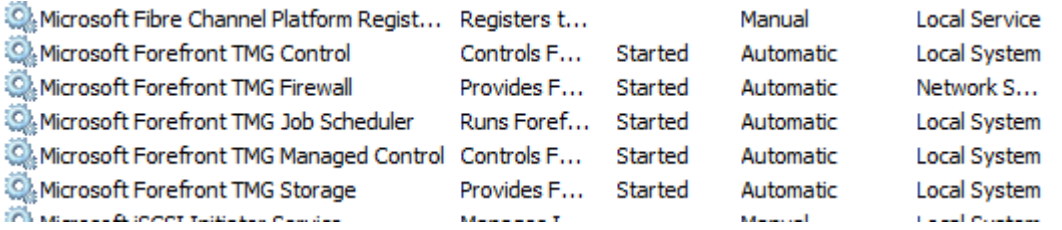

So we can ignore the error message (my assumption is that TMG means the uninstalled SQL services)

Reapply TMG SP1 and all hotfixes

Reboot the TMG Server

Log Queue is fine

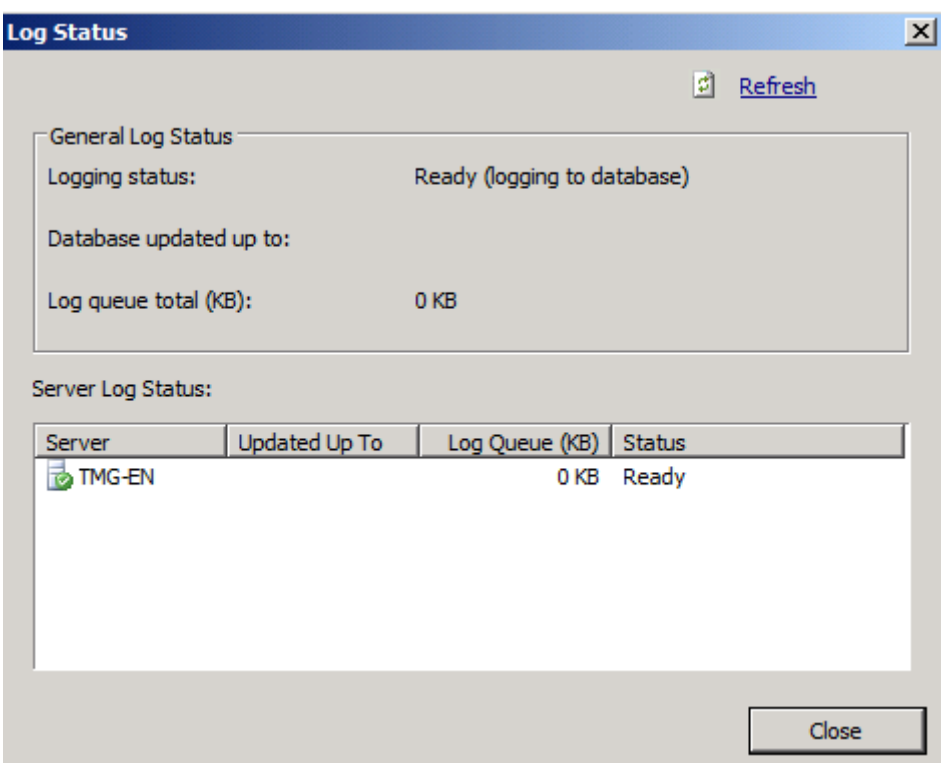

# Configuration status is fine

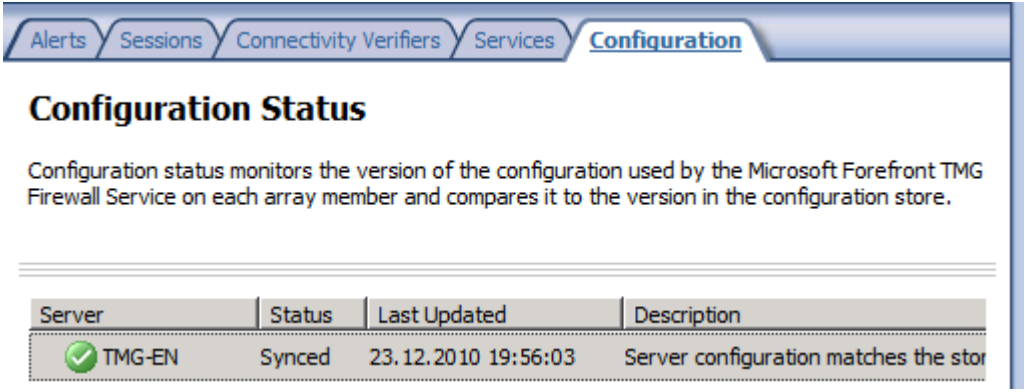

# **Check TMG Server Dashboard for errors**

A lot of errors regarding the uninstalled SQL Server 2008 SP1 Express installation  $\circledcirc$ 

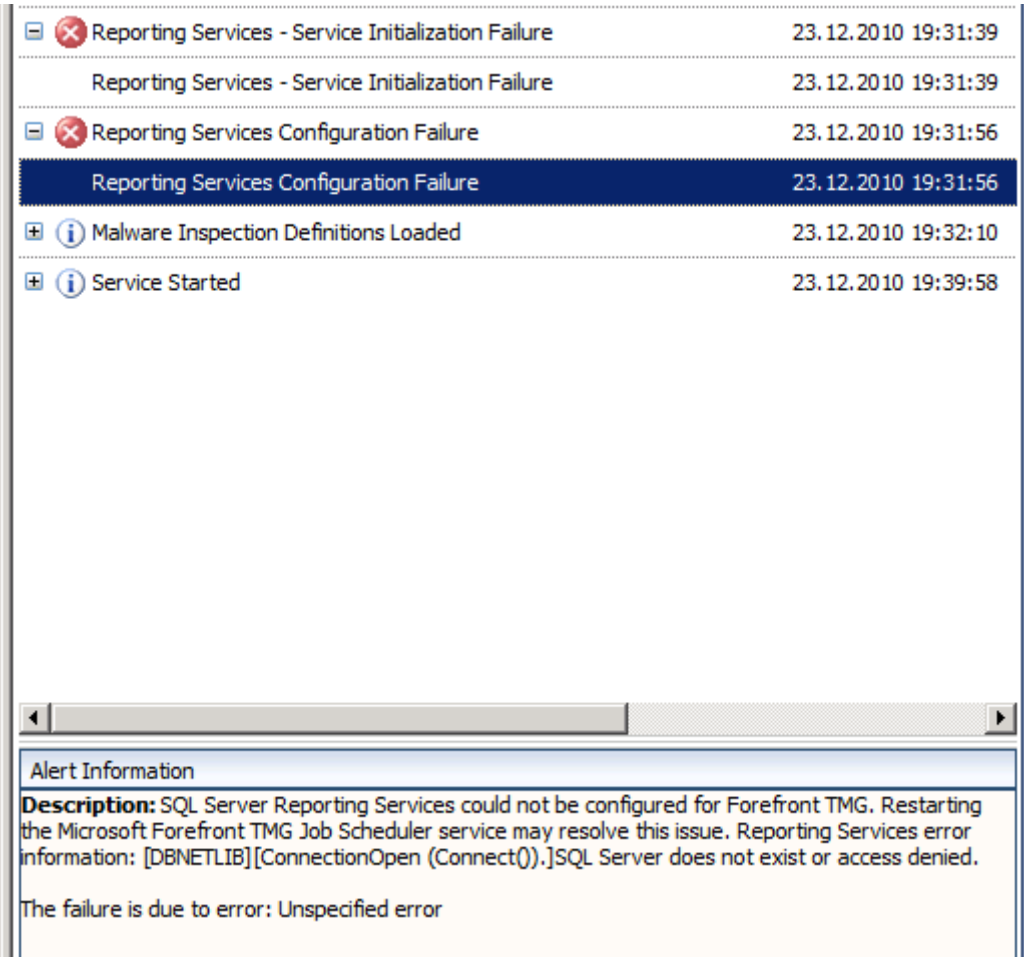

# SQL Reporting service error

**Solution**: Disable Report generation

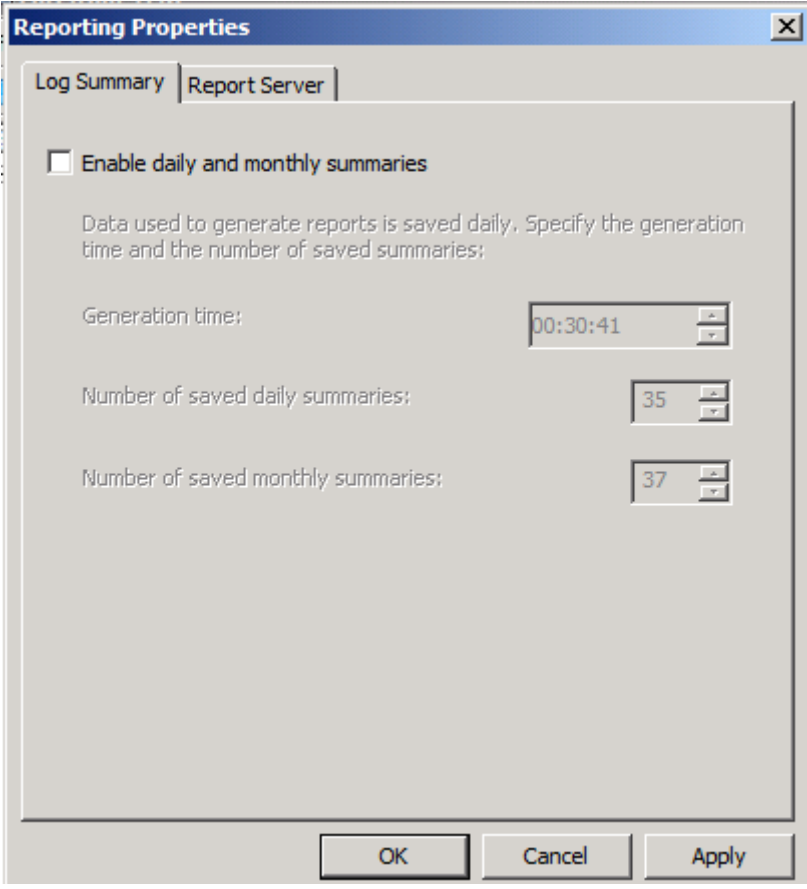

Forefront TMG Job Scheduler error

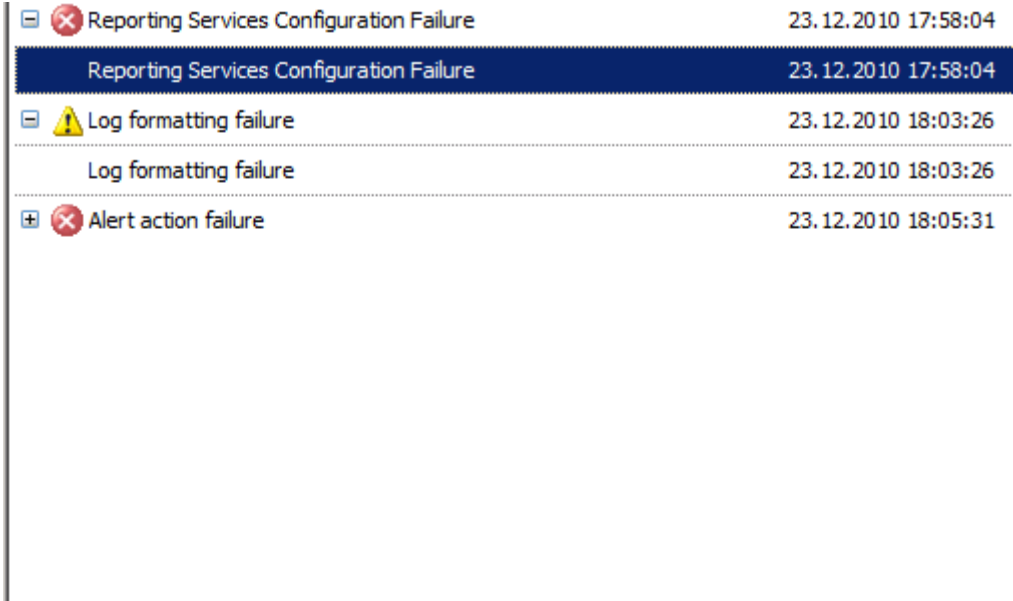

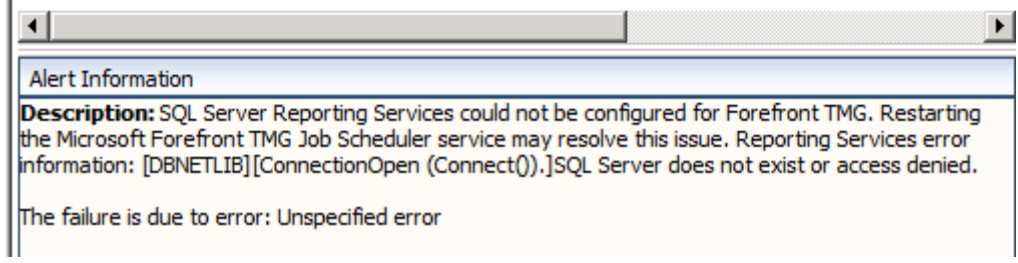

# **Solution**:

Uninstall the Forefront TMG Job Scheduler service

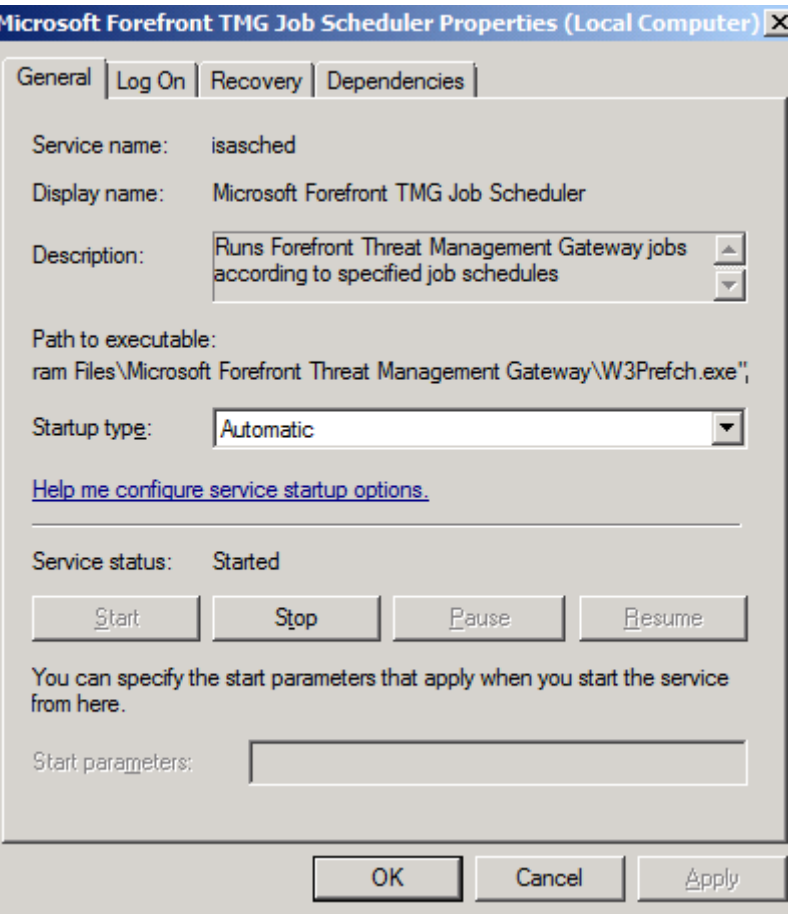

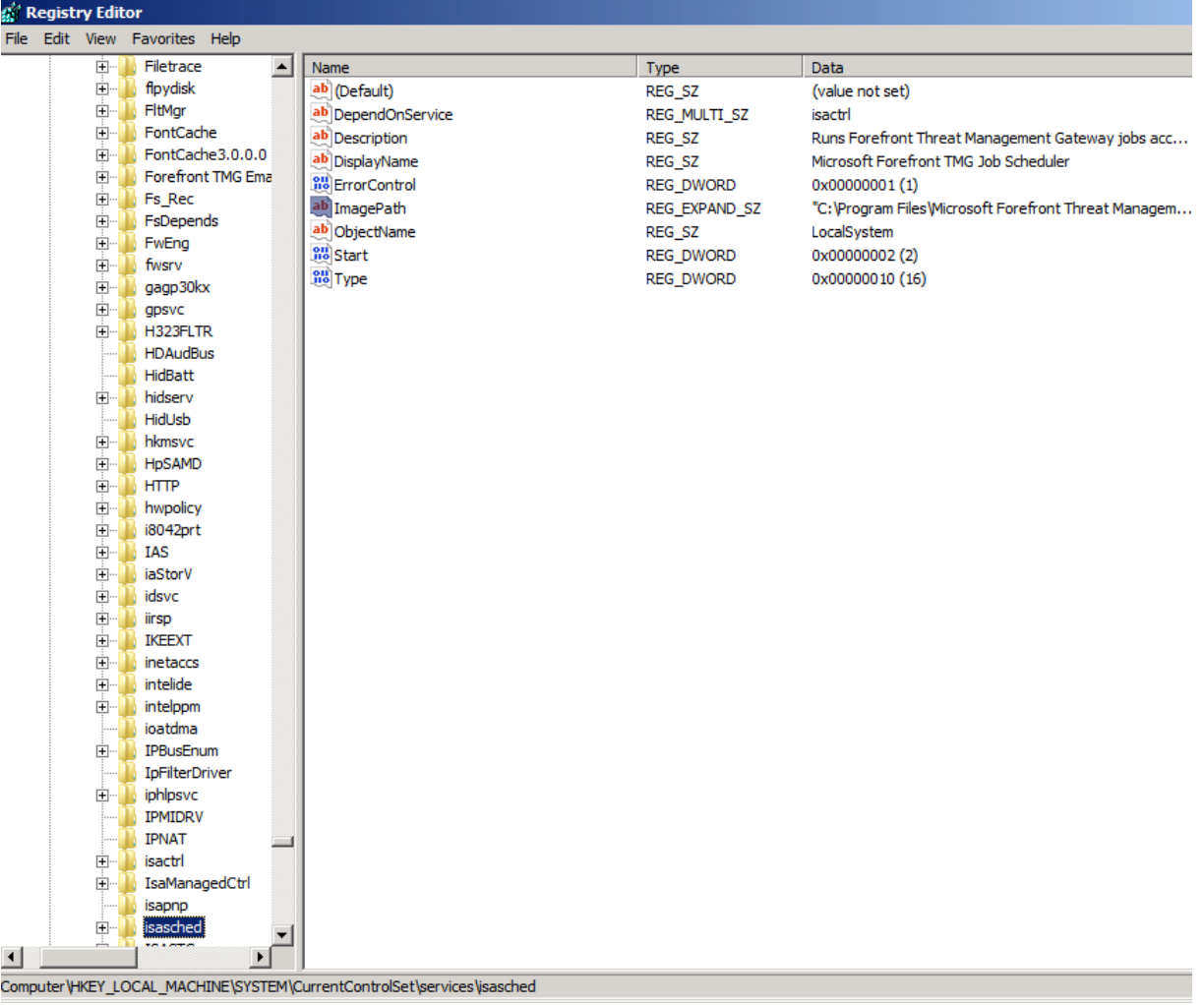

Alert action failure

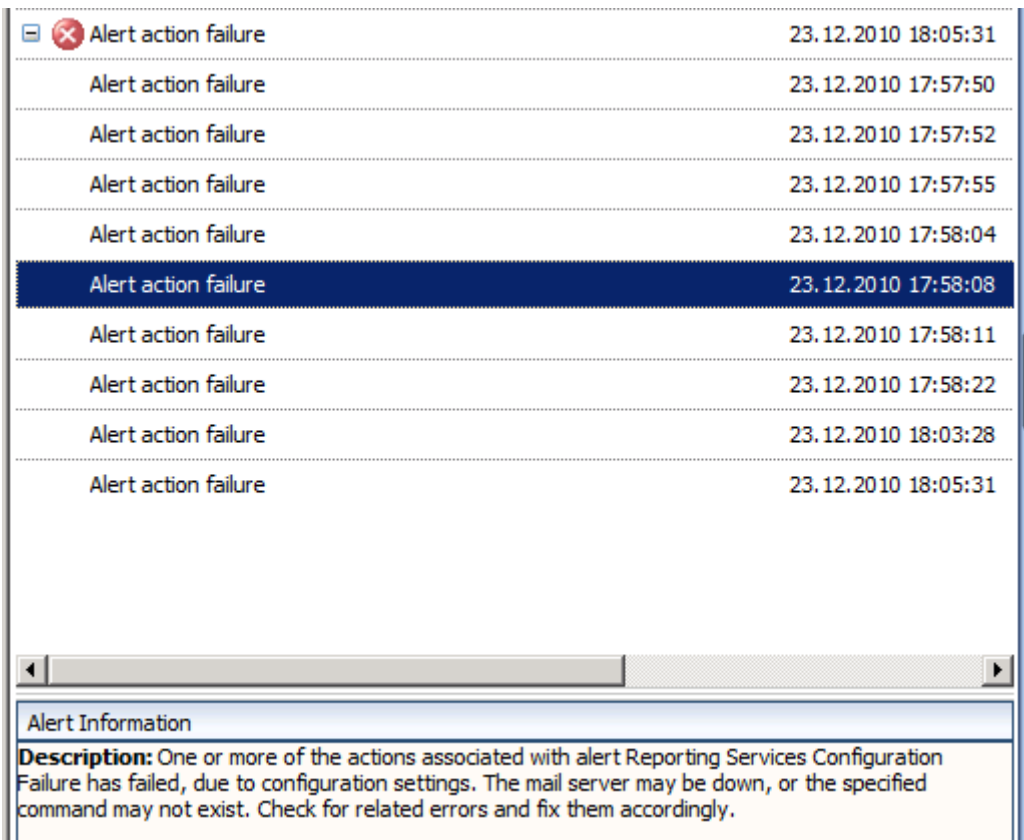

# **Solution**: Remove the appropriate alert definitions

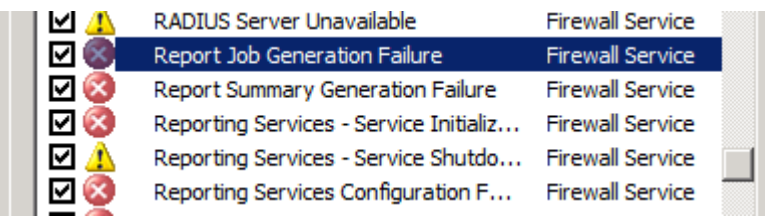

Reset the alerts in the Forefront TMG MMC and restart the TMG Server again

# After reboot – great!

 $\sim 10$ 

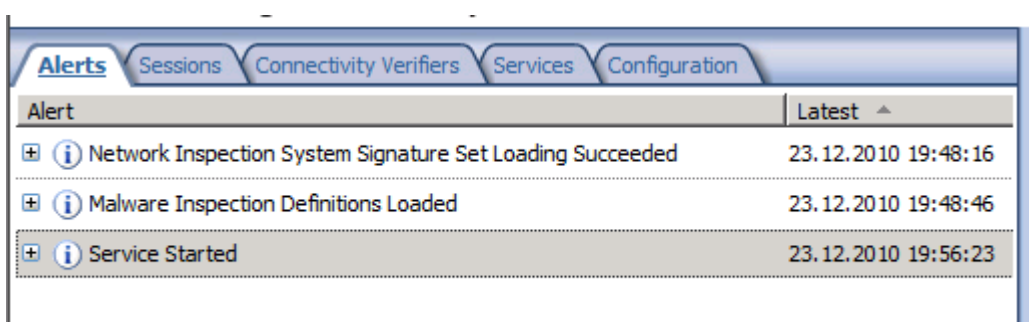

 $\mathcal{L}$ 

But  $\ldots$  the services error is not gone  $\odot$  It seems that something blocks displaying the status of the TMG Services. The Service Uptime counts for the TMG Firewall service and all services are started in the services MMC and Forefront TMG works as expected after this patch process.

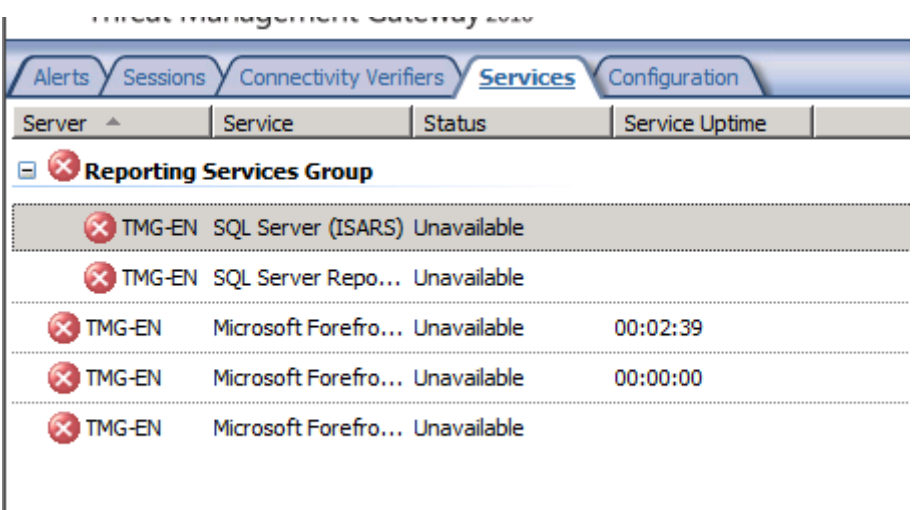

**Solution**: I didn't find a solution. I tried to find the specific settings with ADSIEDIT but without luck but you as the reader may find a solution  $\odot$ 

Connect to the TMG Storage

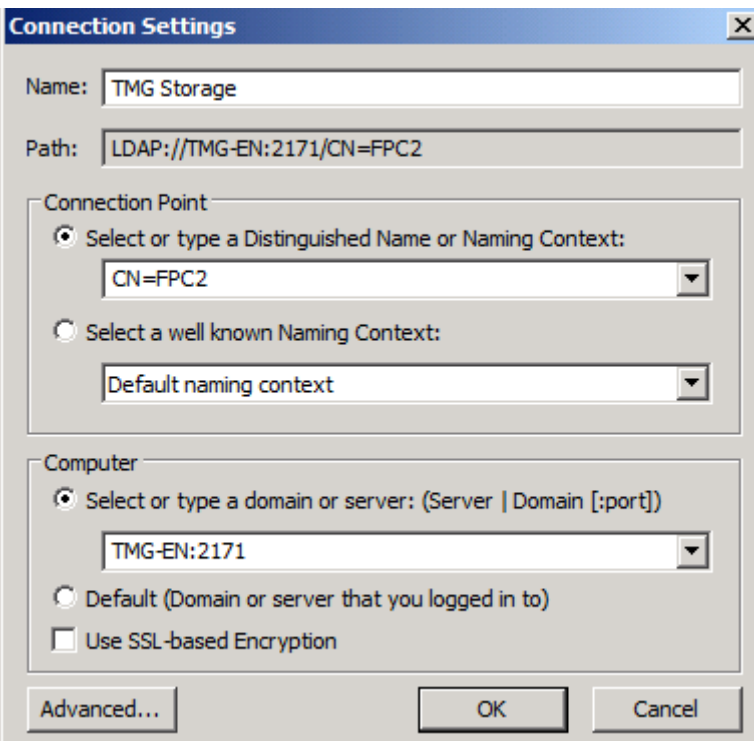

**Result**: AFAIK there is no supported way to uninstall the Microsoft SQL Express version on a Forefront TMG Server so I don't recommend using any procedures to remove the SQL Server Express installation